## **HowTo's für Lehrende**

## **Kursverwaltung**

Einträge zur Kursverwaltung (Kurs anlegen, sichern, etc.) und Kursbearbeitung (Inhalte und Teilnehmer\*innen hinzufügen) finden Sie auf der Seite [Kursverwaltung in Moodle](https://blendedlearning.th-nuernberg.de/wiki/blendedlearning/doku.php?id=moodle4:verwaltung)

### **Anwendungsszenarien**

#### **Austausch mit Studierenden**

- [Nachrichten verschicken](https://blendedlearning.th-nuernberg.de/wiki/blendedlearning/doku.php?id=moodle4:verwaltung:nachrichten_verschicken)
- [Ermöglichen des Austausches unter Studierenden](https://blendedlearning.th-nuernberg.de/wiki/blendedlearning/doku.php?id=moodle4:inhalte:aktivitaeten_materialien:forum#ein_forum_fuer_den_austausch_erstellen_standardforum)

#### **Leistungskontrolle**

- [\(Moodle-\)Tests im Prüfungskontext](https://blendedlearning.th-nuernberg.de/wiki/blendedlearning/doku.php?id=digitale_pruefungen:tests_in_digitalen_pruefungen)
- [\(Moodle-\)Aufgaben im Prüfungskontext](https://blendedlearning.th-nuernberg.de/wiki/blendedlearning/doku.php?id=digitale_pruefungen:aufgaben_in_digitalen_pruefungen)
- ["Berechne" Aufgaben in Moodle leicht gemacht](https://blendedlearning.th-nuernberg.de/wiki/blendedlearning/doku.php?id=moodle:berechne-aufgaben)
- [Beispiele zur Anwendung von Tests](https://blendedlearning.th-nuernberg.de/wiki/blendedlearning/doku.php?id=moodle4:inhalte:aktivitaeten_materialien:aktivitaet_test_beispiel_1)
- [Nutzung von Peer Assessment](https://blendedlearning.th-nuernberg.de/wiki/blendedlearning/doku.php?id=moodle4:inhalte:aktivitaeten_materialien:gegenseitige_beurteilung)
- [Aufgabe bewerten](https://blendedlearning.th-nuernberg.de/wiki/blendedlearning/doku.php?id=moodle4:szenarien:aufgaben_bewerten)
- [Test bewerten](https://blendedlearning.th-nuernberg.de/wiki/blendedlearning/doku.php?id=moodle4:szenarien:test_bewerten)

#### **Gruppenarbeit**

- [In Moodle mit Gruppen arbeiten](https://blendedlearning.th-nuernberg.de/wiki/blendedlearning/doku.php?id=moodle4:szenarien:teilnehmer_innen_in_gruppen_einteilen)
- [Beispiele für Gruppenarbeit in Moodle](https://blendedlearning.th-nuernberg.de/wiki/blendedlearning/doku.php?id=moodle4:szenarien:beispiele_fuer_gruppenarbeit_in_moodle)
- [FAQ: Wie verschickt man an getrennte Gruppen unterschiedliche E-Mails](https://blendedlearning.th-nuernberg.de/wiki/blendedlearning/doku.php?id=moodle4:verwaltung:nachrichten_verschicken#an_einzelne_gruppen)
- [Beispiel: Peer Assessment Studierende sollen sich gegenseitig beurteilen](https://blendedlearning.th-nuernberg.de/wiki/blendedlearning/doku.php?id=moodle4:inhalte:aktivitaeten_materialien:gegenseitige_beurteilung)
- [Abgabe und Verteilung von Gruppenarbeiten](https://blendedlearning.th-nuernberg.de/wiki/blendedlearning/doku.php?id=moodle4:szenarien:abgabe_und_verteilung_von_gruppenarbeiten_in_moodle)

#### **Evaluation**

[Evaluation einer Lehrveranstaltung](https://blendedlearning.th-nuernberg.de/wiki/blendedlearning/doku.php?id=moodle4:szenarien:evaluation_durchfuehren)

#### **Sonstige**

- [Bedingte Herausgabe von Musterlösungen](https://blendedlearning.th-nuernberg.de/wiki/blendedlearning/doku.php?id=moodle4:szenarien:bedingte_herausgabe_von_musterloesungen)
- [Mit dem Glossar ein einfaches Wiki realisieren](https://blendedlearning.th-nuernberg.de/wiki/blendedlearning/doku.php?id=moodle4:inhalte:aktivitaeten_materialien:glossar#einsatz_als_einfaches_wiki)
- [Formeln darstellen mit LaTex-Notation](https://blendedlearning.th-nuernberg.de/wiki/blendedlearning/doku.php?id=moodle4:szenarien:formeln_darstellen)
- [Linksammlung zur Nutzung von HTML und LaTex in Moodle \(Fortgeschritten\)](https://blendedlearning.th-nuernberg.de/wiki/blendedlearning/doku.php?id=moodle4:szenarien:linksammlung_zur_nutzung_von_html_und_latex_in_moodle)
- [Mit anderen Dozent\\*innen Kurs betreuen](https://blendedlearning.th-nuernberg.de/wiki/blendedlearning/doku.php?id=moodle4:szenarien:kurs_mit_kollegen)
- [Videos in Moodle einbinden](https://blendedlearning.th-nuernberg.de/wiki/blendedlearning/doku.php?id=moodle4:szenarien:videos_in_moodle_einbinden)
- [Mit Aktivitätsabschluss arbeiten](https://blendedlearning.th-nuernberg.de/wiki/blendedlearning/doku.php?id=moodle4:szenarien:aktivitaetsabschluss)

Last<br>update: update: apade.<br>2024/02/12 <sup>moodle4:howto\_s\_fuer\_lehrende https://blendedlearning.th-nuernberg.de/wiki/blendedlearning/doku.php?id=moodle4:howto\_s\_fuer\_lehrende</sup> 09:45

# **Weitere Informationen**

[HowTo's für Studierende](https://blendedlearning.th-nuernberg.de/wiki/blendedlearning/doku.php?id=moodle4:howto_s_fuer_studierende)

From: <https://blendedlearning.th-nuernberg.de/wiki/blendedlearning/>- **Wiki Digitale Lehre**

Permanent link:

**[https://blendedlearning.th-nuernberg.de/wiki/blendedlearning/doku.php?id=moodle4:howto\\_s\\_fuer\\_lehrende](https://blendedlearning.th-nuernberg.de/wiki/blendedlearning/doku.php?id=moodle4:howto_s_fuer_lehrende)**

Last update: **2024/02/12 09:45**

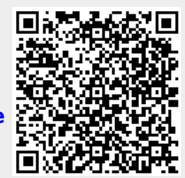